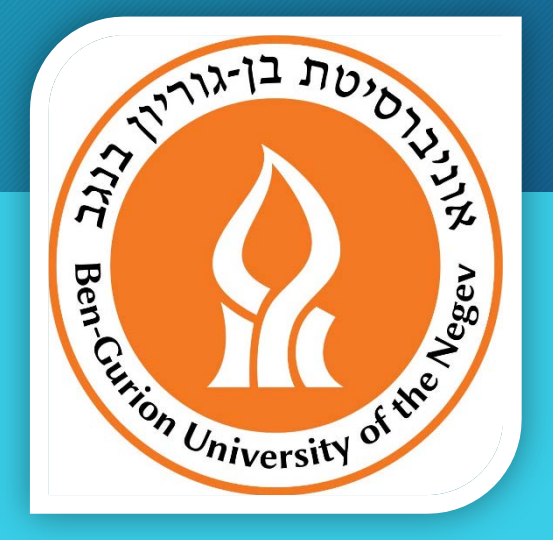

## דרישה לרכש חו"ל העברה לאישור MTA

עזרה למשתמש ינואר 2018

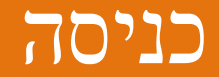

- כנסו לתפריט "רכש ואספקה>>דרישה לרכש חול" מערכת תציג את המסך שבהמשך.
	- מלאו שדות לפי הסדר, כמו שזה מופיע במצגת.
- לאחר אישור הפעולה (אישור הדרישה ע"י מפיק הדרישה) הדרישה תעבור לאישור גרמים מתאימים ולטיפול של קנייני רכש <u>בצורה אוטומטית</u> ולא יהיה<br>ניתן לשנות את הדרישה.
	- שימו לב: על מנת שדרישה תעבור אישור MTA כנדרש, חובה להזין אחד מהפריטים הבאים:
		- MTA IMPORT 030033408 •
		- MTA EXPORT 030033409 •

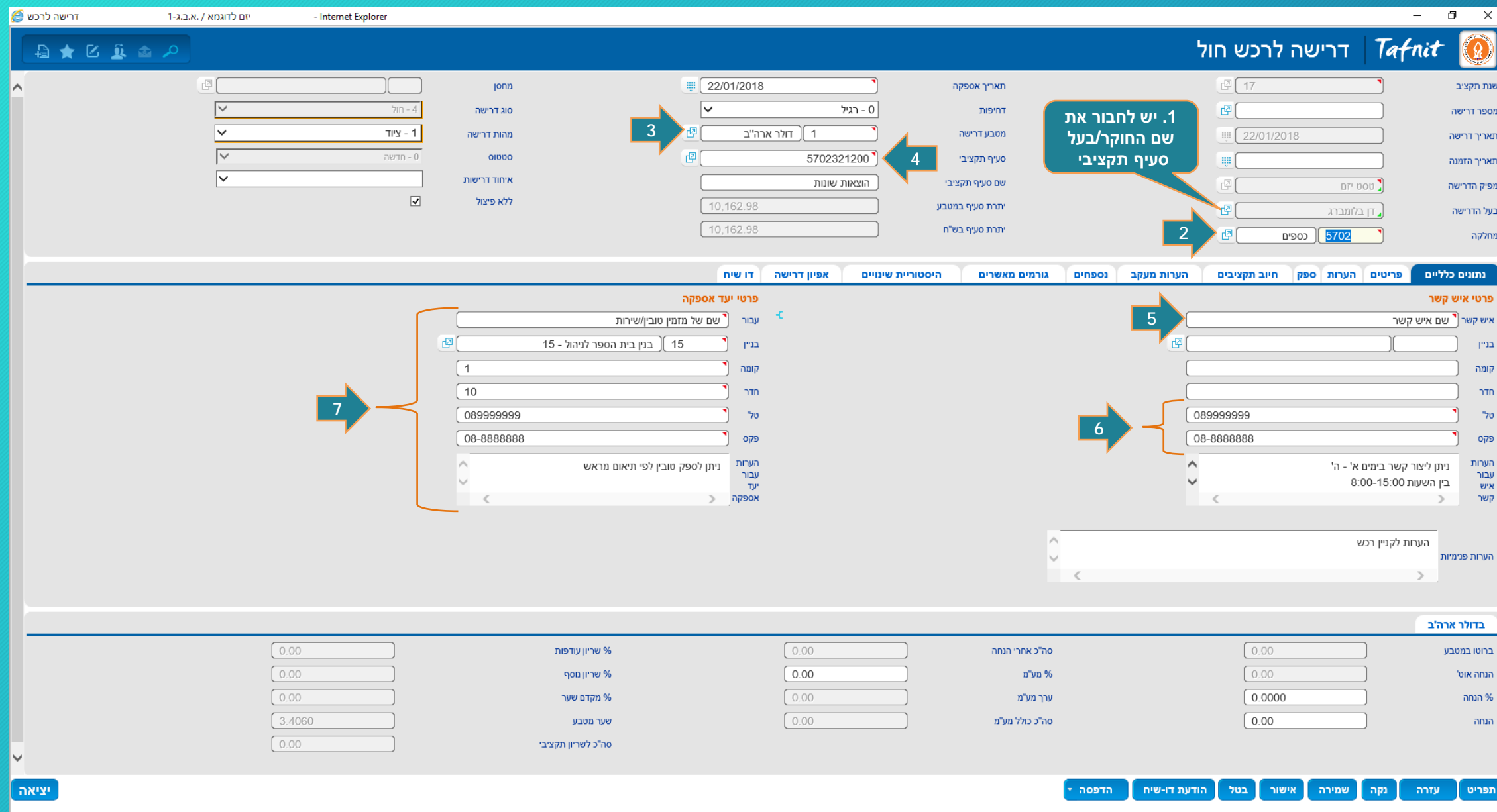

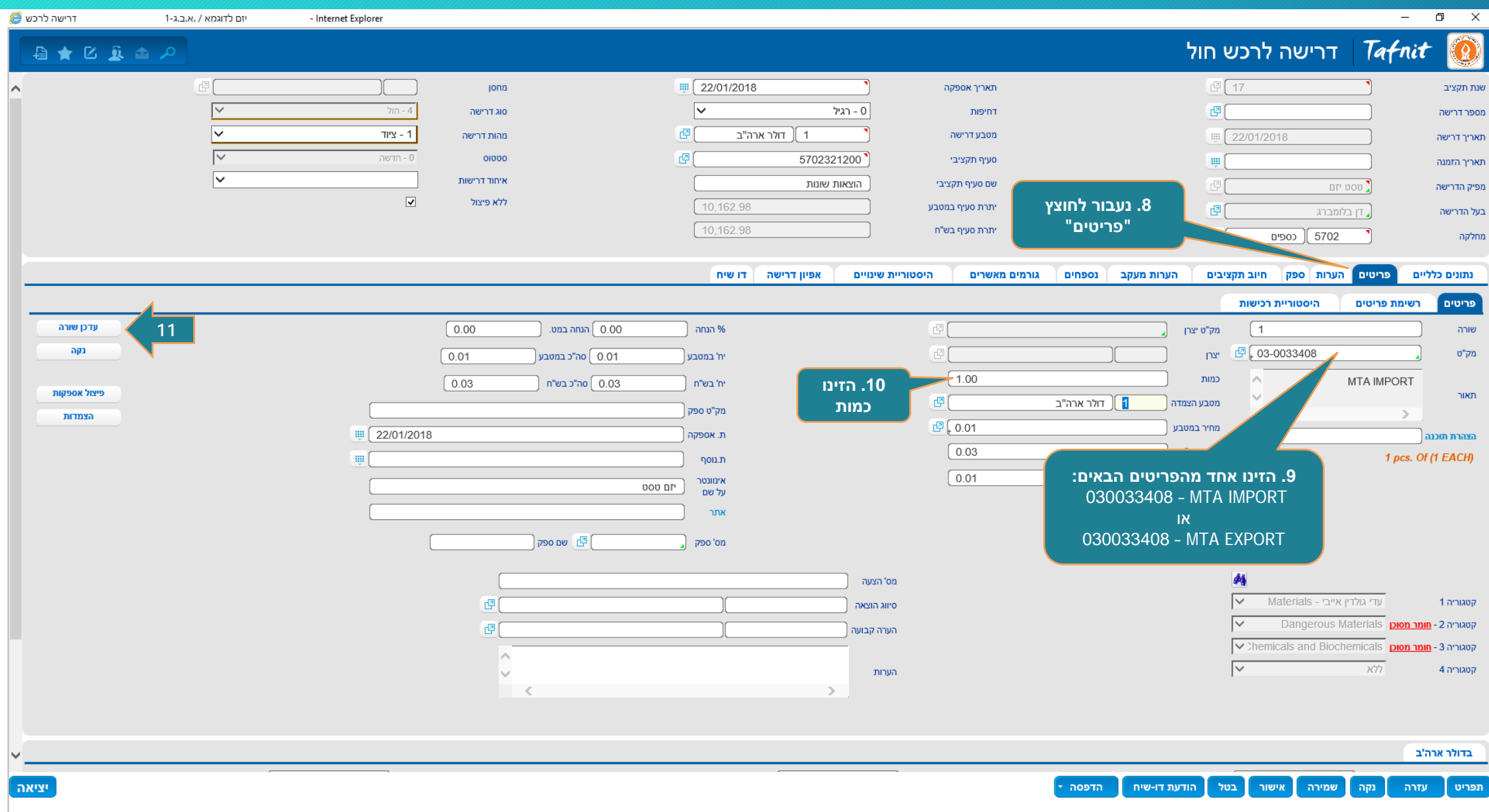

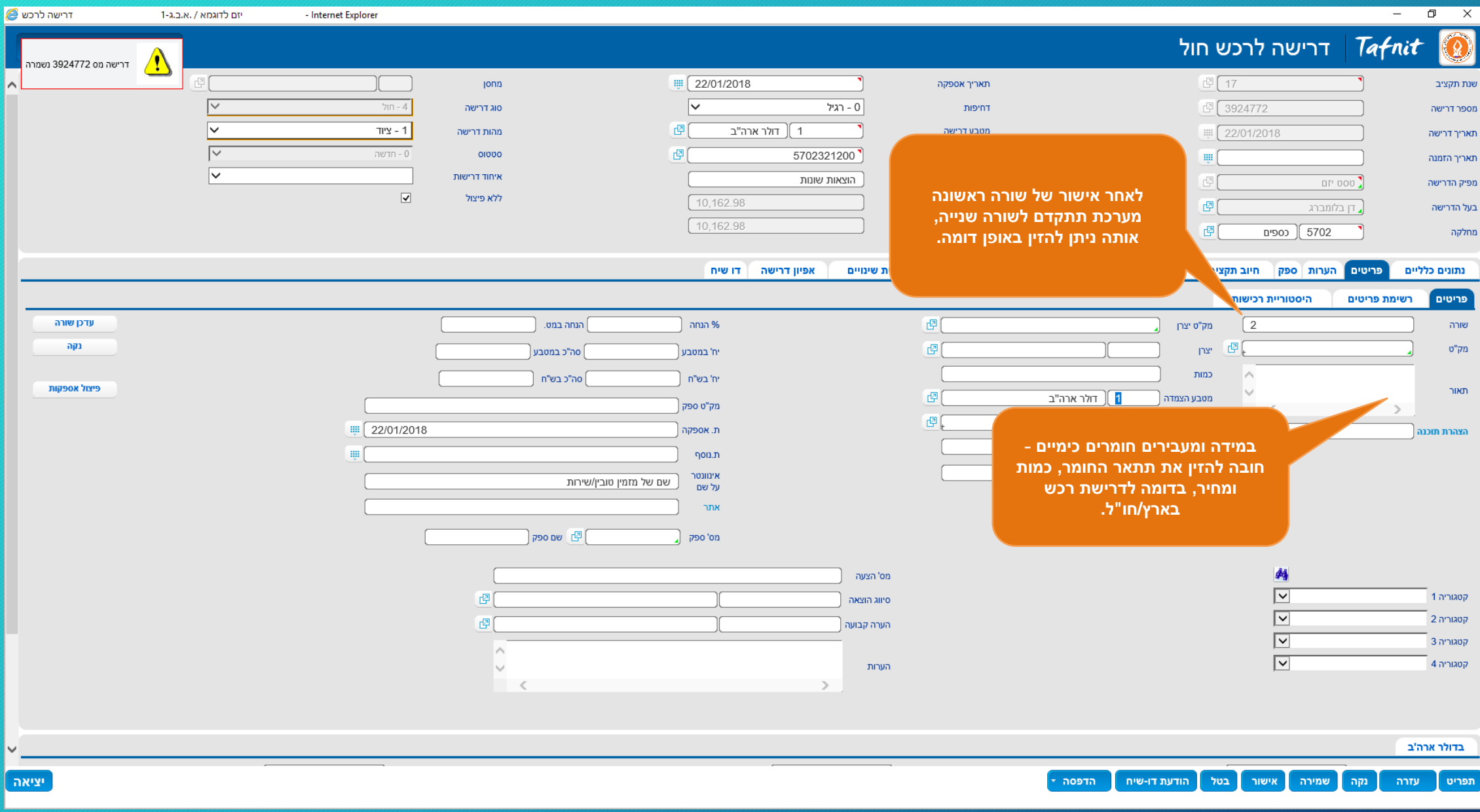

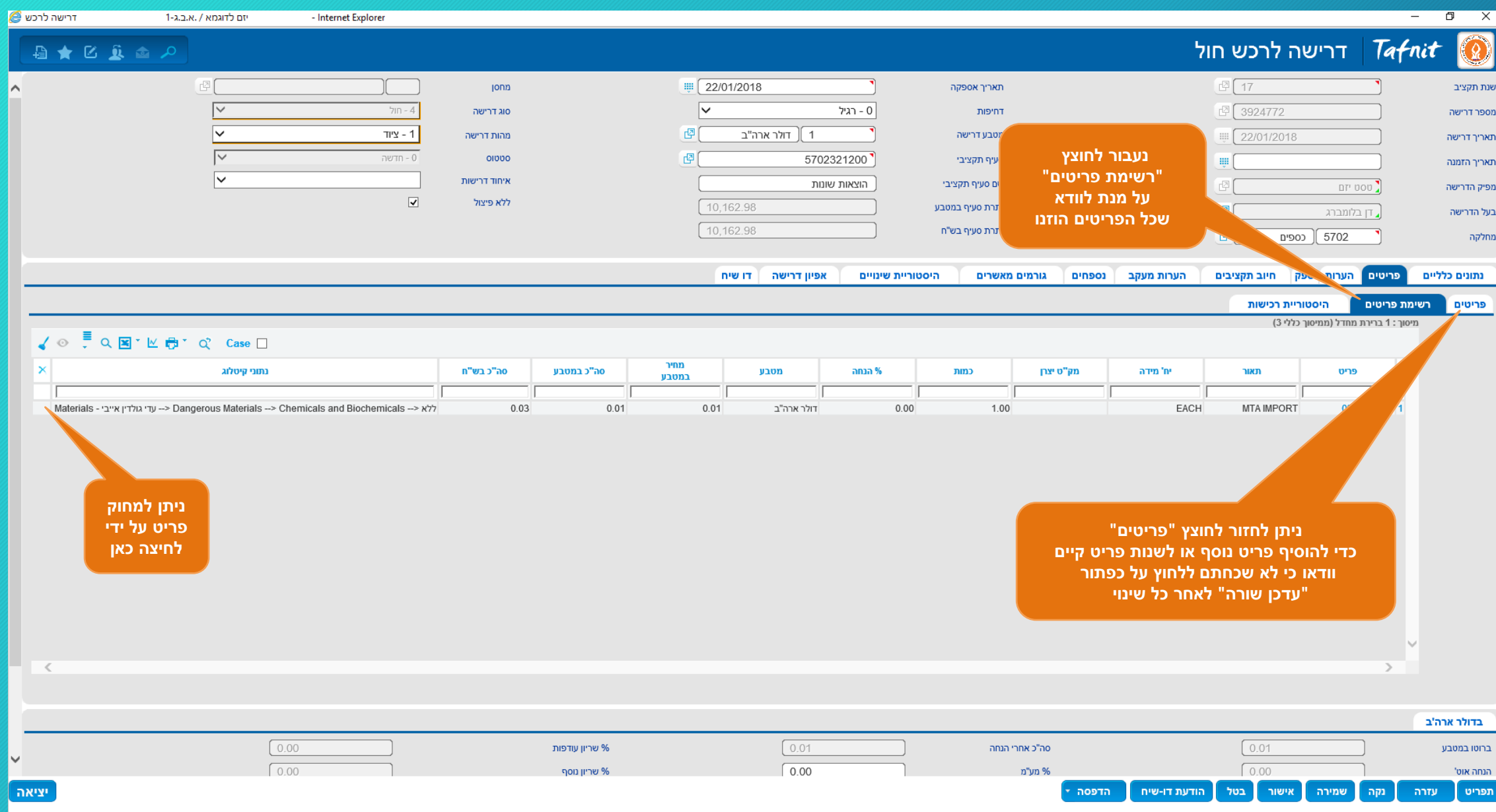

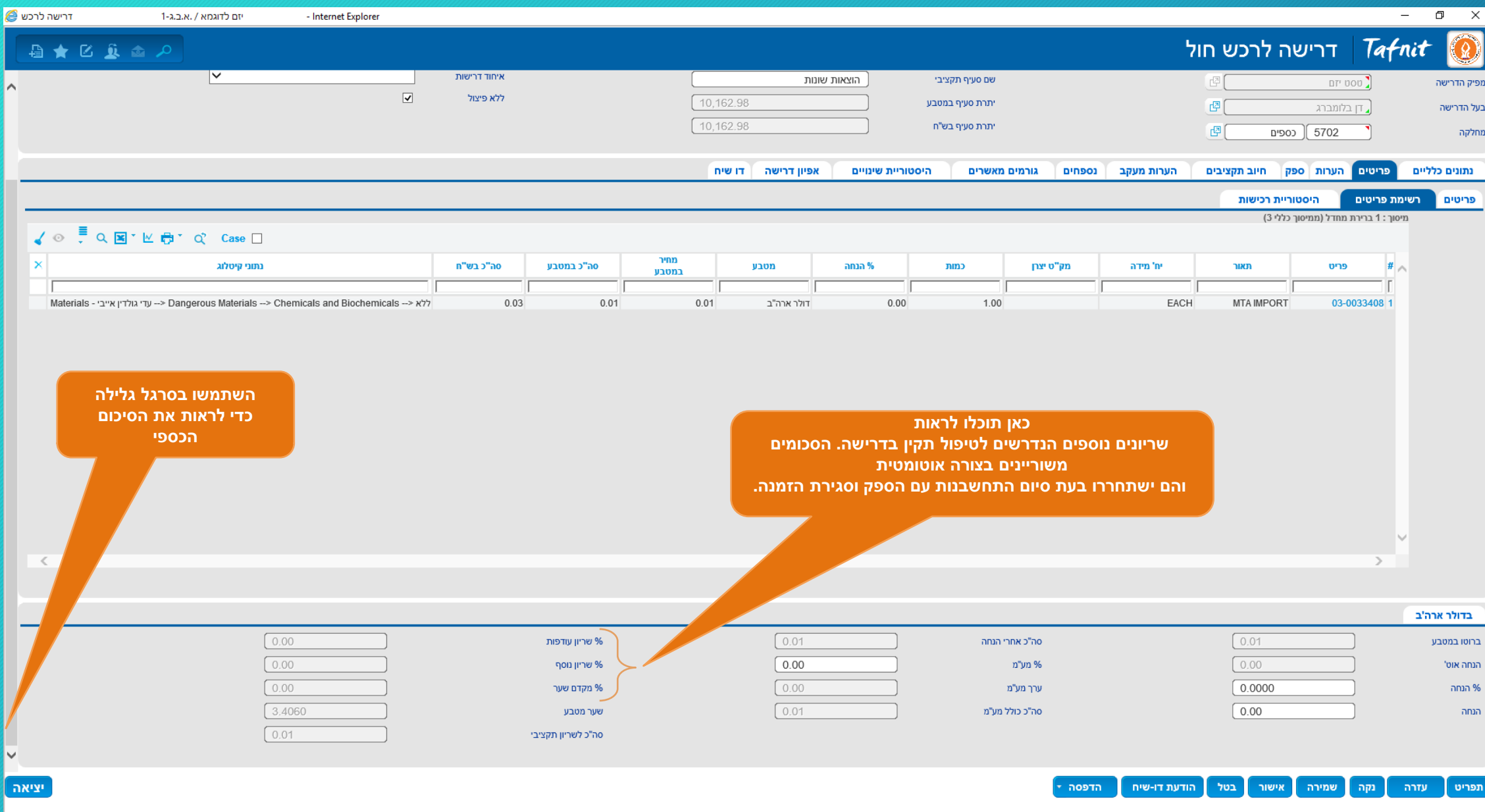

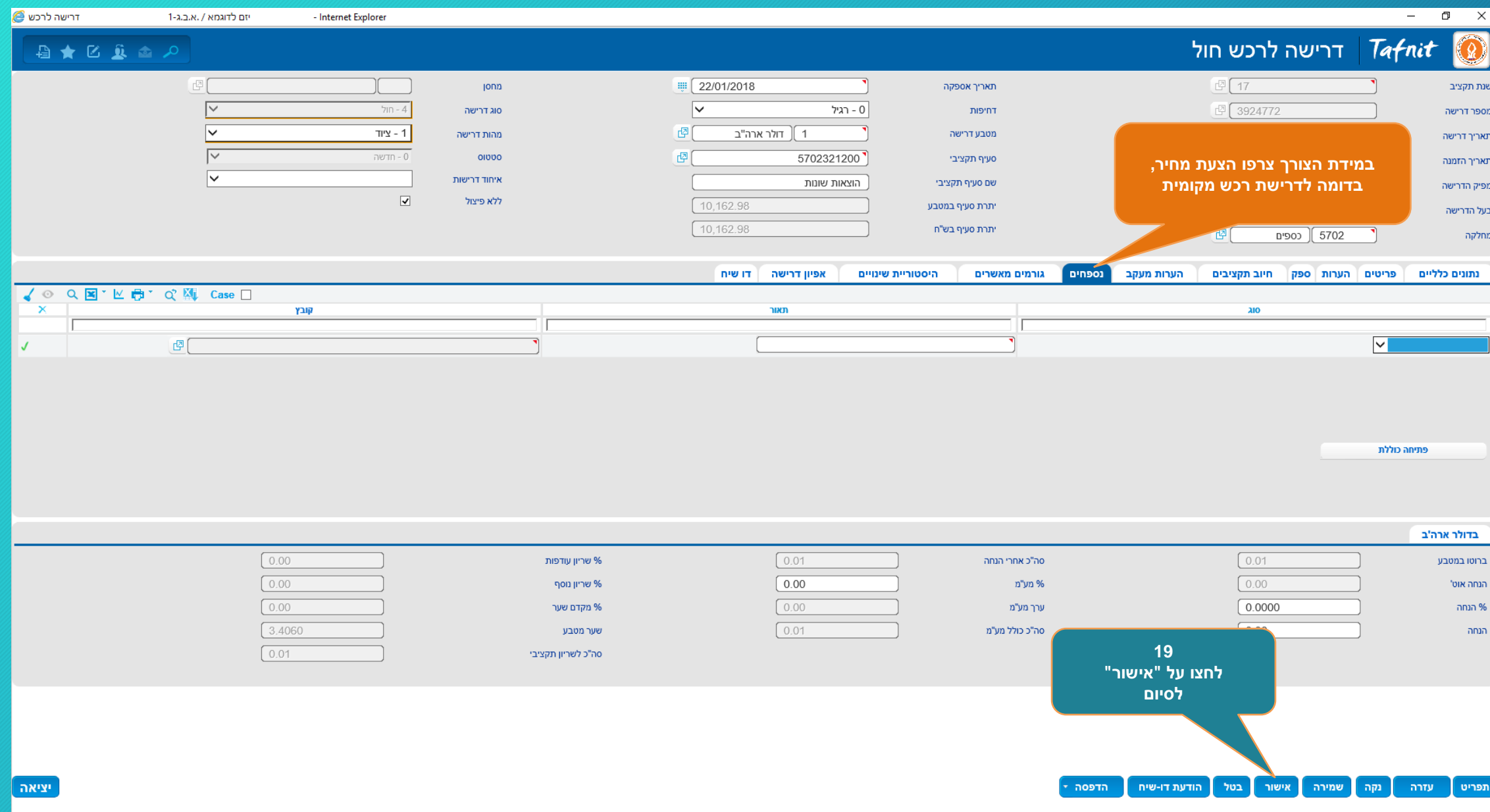

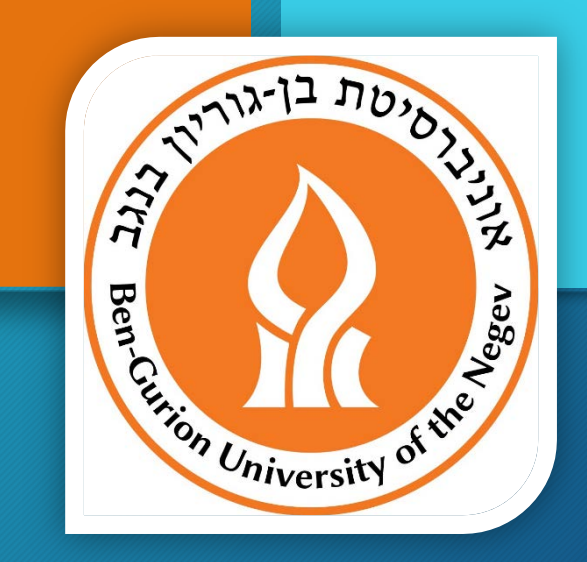

## תמיכה טכנית

## מדור מערכות מידע פיננסיות ותקציביות

לשאלות בנושאי מחשוב ניתן לפנות לאנשי קשר: [il.ac.bgu@svetlanm](mailto:svetlanm@bgu.ac.il) – סווטה מריאנצ'יק, טל. 72101 ר עמנואל קימיאגרוב, טל. 72684 - עמנואל קימיאגרוב, טל